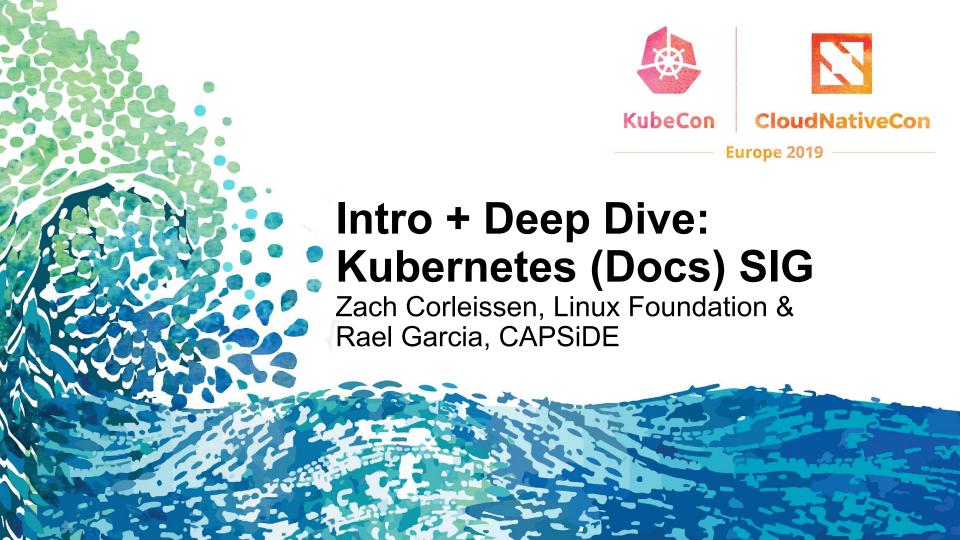

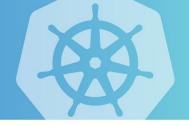

Zach will introduce (25 minutes)

Rael will deep dive (60 minutes)

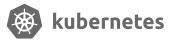

## Intro to SIG Docs

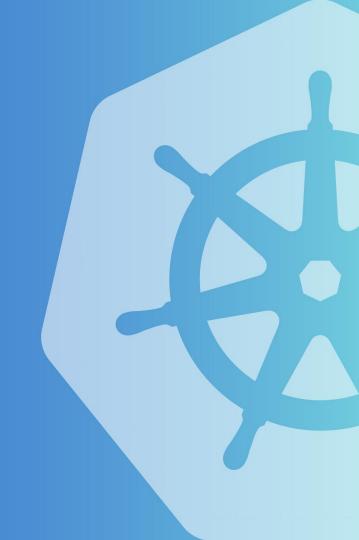

# Docs is the largest Kubernetes SIG.

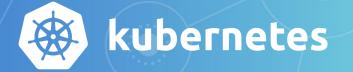

Docs drive adoption.

In open source, adoption changes the balance of power.

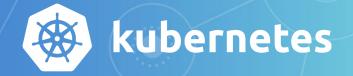

Docs signal and drive inclusion.

Inclusive communities commit to inclusive docs.

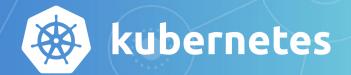

Kubernetes docs support localizations for 9 languages (with 2 more initializing soon).

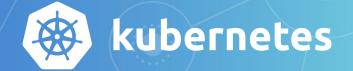

In April 2019, kubernetes.io received 1.2 million page views per week.

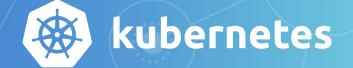

# The website builds from the repository via netlify.

github.com/kubernetes/website -> kubernetes.io

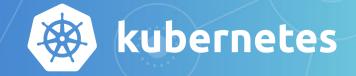

# Contributors interact with docs source in GitHub using Prow commands.

https://prow.k8s.io/command-help

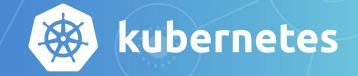

SIG Docs supports the quarterly release cycle.

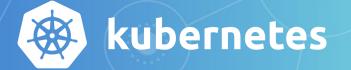

Docs is the largest Kubernetes SIG.

...but size is misleading.

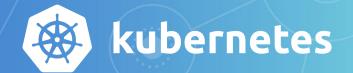

It's easy to get involved with SIG Docs.

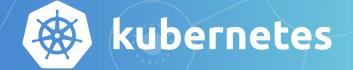

Individual contributors make existing content better.
Write new content.
Help localize.

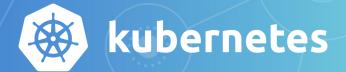

CNCF partners contribute, too.
Hire more technical writers.
Support developers who document.

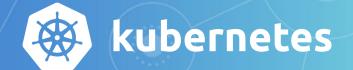

Our contributors are amazing.

Thank you.

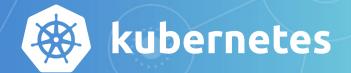

## Deep dive into SIG Docs

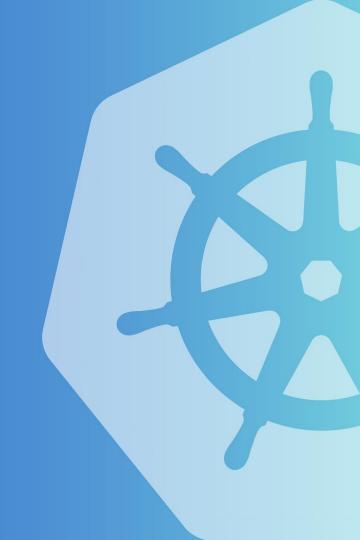

kubernetes.io

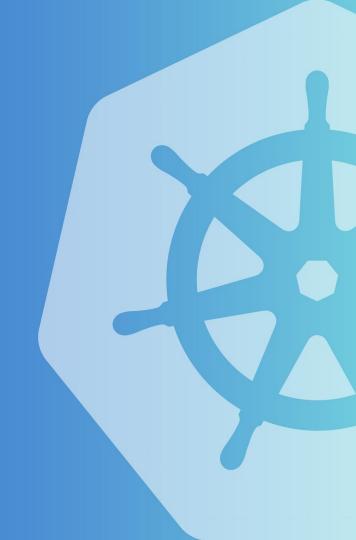

## Hugo

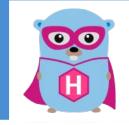

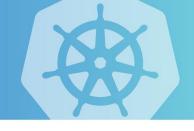

kubernetes.io is written in Markdown and deployed using Hugo

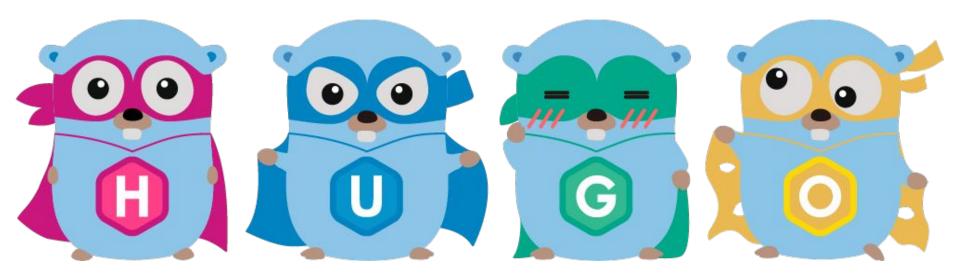

#### Git and GitHub

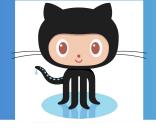

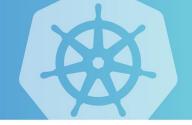

github.com

#### kubernetes.io source code for the site is in GitHub

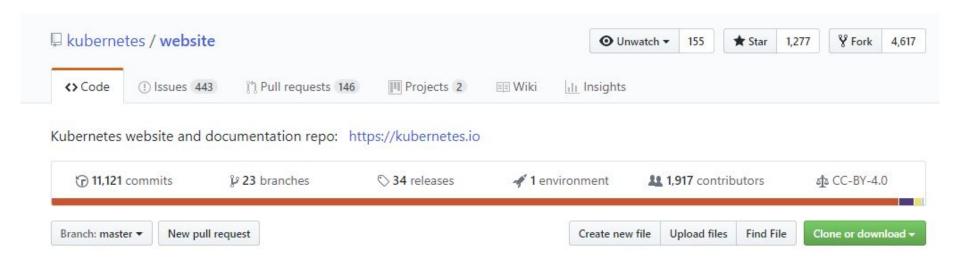

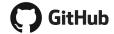

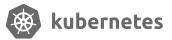

## Netlify

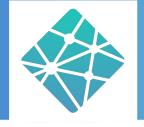

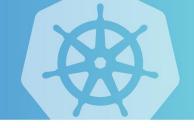

netlify.com

#### kubernetes.io is built and deployed by Netlify

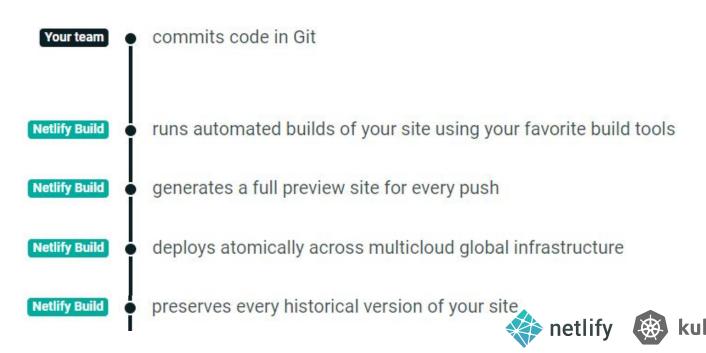

## **Contributing to docs**

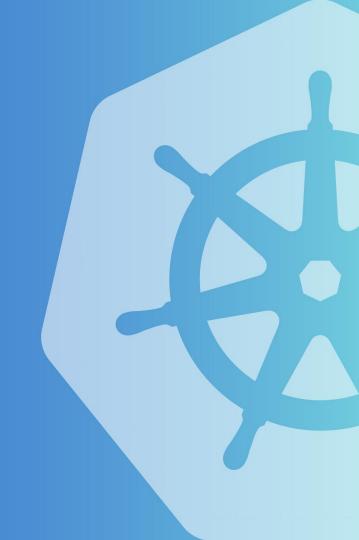

#### Read the Docs

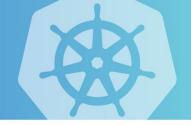

#### Read the current documentation

https://kubernetes.io/docs/concepts

#### Read the community contributors guide

https://git.k8s.io/community/contributors/guide

#### Read the docs contribution guides

https://kubernetes.io/docs/contribute/

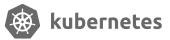

#### Join to the Kubernetes Slack

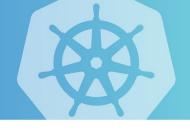

# slack.k8s.io

#sig-docs

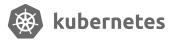

### Gitventure time

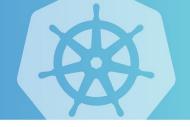

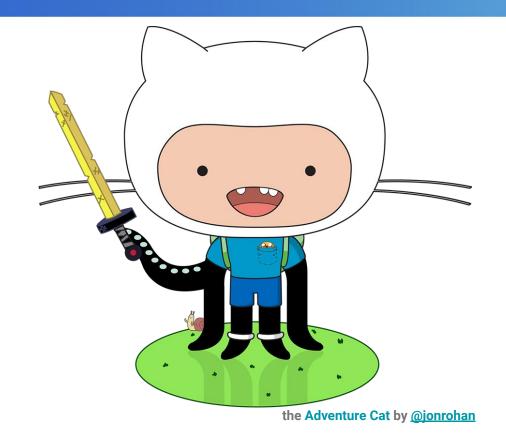

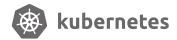

### Fork the kubernetes website repo

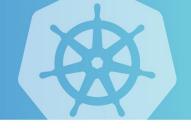

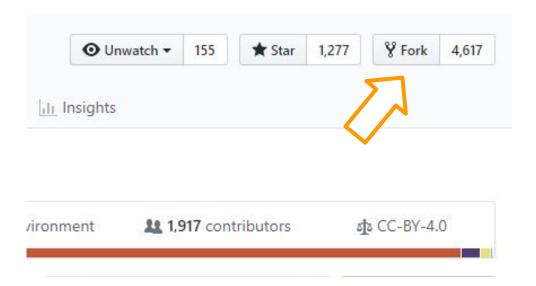

#### Forking kubernetes/website

It should only take a few seconds.

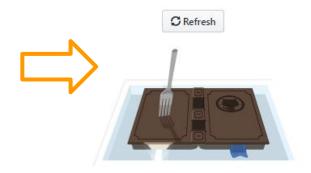

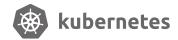

## Clone your fork

```
C:\Windows\System32\bash.exe
rael@W001062:k8s
$ git clone --depth 1 git@github.com:raelga/kubernetes-website
Cloning into 'kubernetes-website'...
remote: Enumerating objects: 3849, done.
remote: Counting objects: 100% (3849/3849), done.
remote: Compressing objects: 100% (3299/3299), done.
remote: Total 3849 (delta 475), reused 2389 (delta 248), pack-reused 0
Receiving objects: 100% (3849/3849), 118.91 MiB | 608.00 KiB/s, done.
Resolving deltas: 100% (475/475), done.
Checking out files: 100% (3694/3694), done.
rael@W001062:k8s
$ cd kubernetes-website/
rael@W001062:kubernetes-website (master)
$
s: 100% (3694\3694), done.
```

#### Checkout a new branch for the contribution

```
C:\Windows\System32\bash.exe
rael@W001062:kubernetes-website (master)
$ git checkout -b 'add-annotation-glossary-page'
Switched to a new branch 'add-annotation-glossary-page'
rael@W001062:kubernetes-website (add-annotation-glossary-page)
$ git status
On branch add-annotation-glossary-page
nothing to commit, working tree clean
rael@W001062:kubernetes-website (add-annotation-glossary-page)
 s: 100% (3694\3694), done.
```

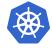

## Commit your changes to your branch

```
C:\Windows\System32\bash.exe
rael@W001062:kubernetes-website (add-annotation-glossary-page)
$ git status
On branch add-annotation-glossary-page
Untracked files:
  (use "git add <file>..." to include in what will be committed)
        content/es/docs/reference/glossary/annotation.md
nothing added to commit but untracked files present (use "git add" to track)
rael@W001062:kubernetes-website (add-annotation-glossary-page)
$ git add content/es/docs/reference/glossary/annotation.md
rael@W001062:kubernetes-website (add-annotation-glossary-page)
$ git commit -m 'Add spanish version of the annotation page'
[add-annotation-glossary-page 0b8fadc] Add spanish version of the annotation page
 1 file changed, 18 insertions(+)
 create mode 100644 content/es/docs/reference/glossary/annotation.md
rael@W001062:kubernetes-website (add-annotation-glossary-page)
```

Select Windows PowerShell - 🗆 X PS C:\Users\rael\Documents\Code\gh\raelga\k8s\kubernetes-website> <mark>make</mark> Show this help. Build site with production settings and put deliverables in ./public Build site with production settings and put deliverables in ./public Build site with drafts and future posts enabled Build the production site and ensure that noindex headers aren't added on-production-build Build the non-production site, which adds noindex headers to prevent indexing Boot the development server. PS C:\Users\rael\Documents\Code\gh\raelga\k8s\kubernetes-website> <mark>make</mark> serve hugo server --buildFuture Building sites ... KO **Pages** 1014 201 190 71 65 86 12 13 Paginator pages 278 0 0 0 0 0 Non-page files 466 130 132 203 32 17 122 142 10 10 Static files 883 883 883 883 883 883 883 883 883 I 883 Processed images Aliases 0 | Sitemaps Cleaned Total in 7194 ms Watching for changes in C:\Users\rael\Documents\Code\gh\raelga\k8s\kubernetes-website\{content,data,i18n,layouts,static} Watching for config changes in C:\Users\rael\Documents\Code\gh\raelga\k8s\kubernetes-website\config.toml Environment: "development" Serving pages from memory Running in Fast Render Mode. For full rebuilds on change: hugo server --disableFastRender Web Server is available at http://localhost:1313/ (bind address 127.0.0.1) Press Ctrl+C to stop

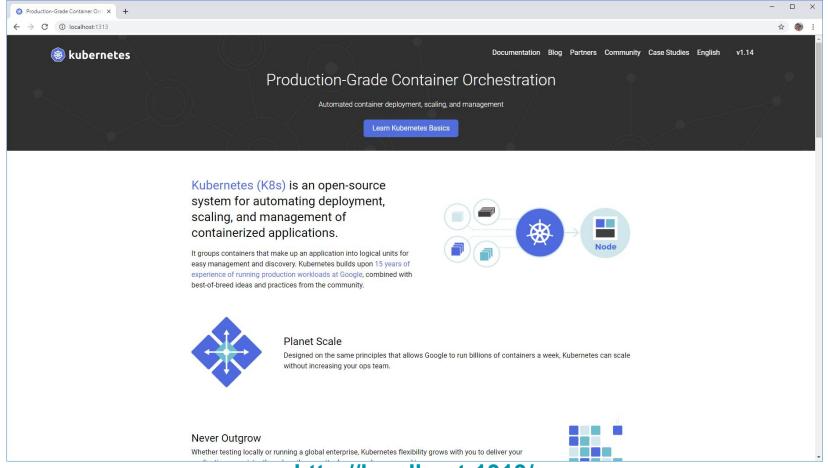

http://localhost:1313/

## Push the changes to your branch

```
- C:\Windows\System32\bash.exe
rael@W001062:kubernetes-website (add-annotation-glossary-page)
$ git push --set-upstream origin add-annotation-glossary-page
Counting objects: 8, done.
Delta compression using up to 4 threads.
Compressing objects: 100% (8/8), done.
Writing objects: 100% (8/8), 997 bytes | 0 bytes/s, done.
Total 8 (delta 5), reused 0 (delta 0)
remote: Resolving deltas: 100% (5/5), completed with 5 local objects.
remote:
remote: Create a pull request for 'add-annotation-glossary-page' on GitHub by visiting:
             https://github.com/raelga/kubernetes-website/pull/new/add-annotation-glossary-page
remote:
remote:
To github.com:raelga/kubernetes-website
* [new branch] add-annotation-glossary-page -> add-annotation-glossary-page
Branch add-annotation-glossary-page set up to track remote branch add-annotation-glossary-page f
rom origin by rebasing.
rael@W001062:kubernetes-website (add-annotation-glossary-page)
m:raelga\kubernetes-website
```

## Create a pull request

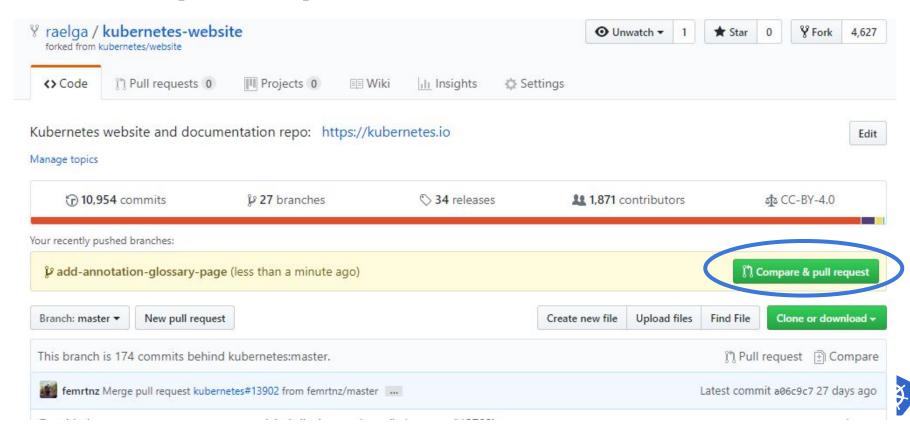

#### **Linux Foundation CLA**

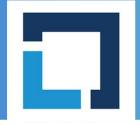

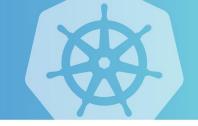

https://www.linuxfoundation.org/

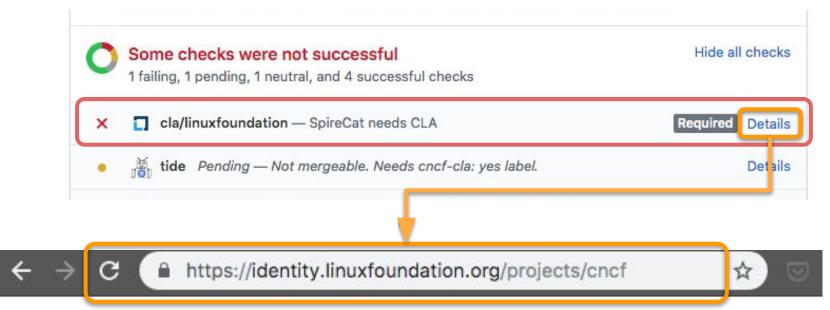

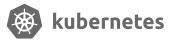

## The Contributor License Agreement

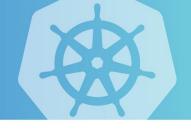

Defines the legal status of the contributed code in two different types of Contributor License Agreements (CLAs):

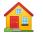

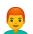

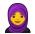

**Individual** contributors

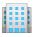

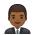

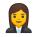

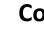

**Corporations** 

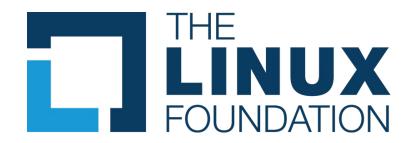

**Kubernetes can only accept original source code from CLA signatories** 

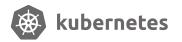

#### **Build succeeded: Preview site**

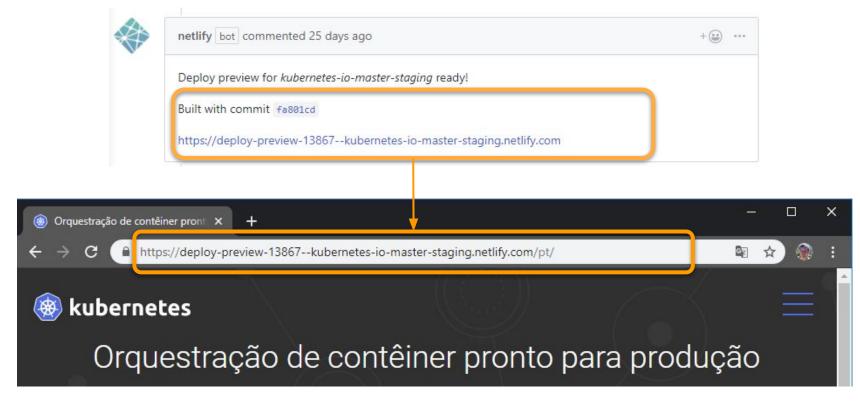

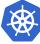

# Labels for required for approval: Igtm

### **/lgtm** from reviewers

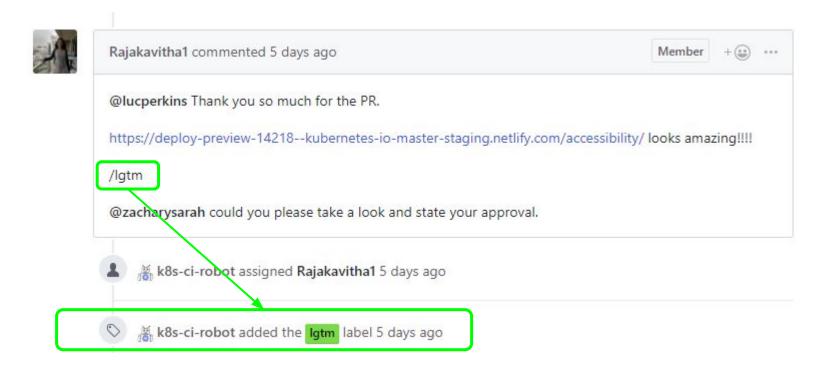

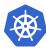

# Labels for required for publication: approved

**/approve** from owners

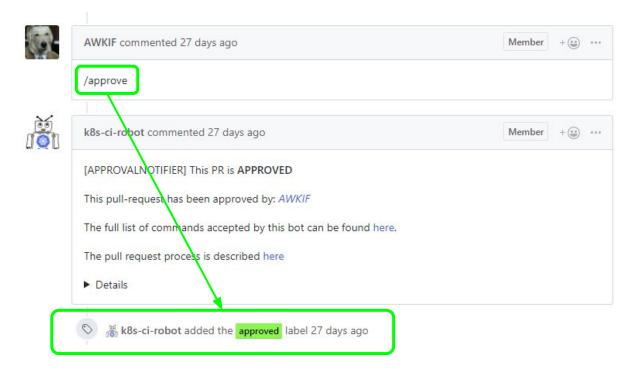

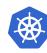

## Live!

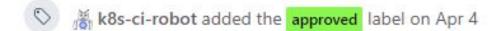

\*\* k8s-ci-robot merged commit 5bf4b33 into kubernetes:master on Apr 4 6 of 8 checks passed

View details R

Revert

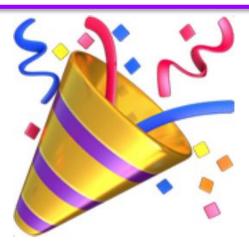

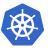

# Locali[sz]ation

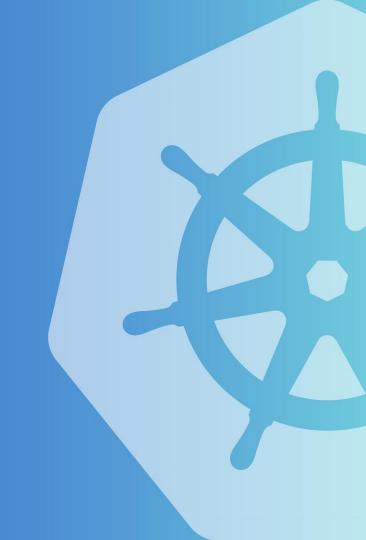

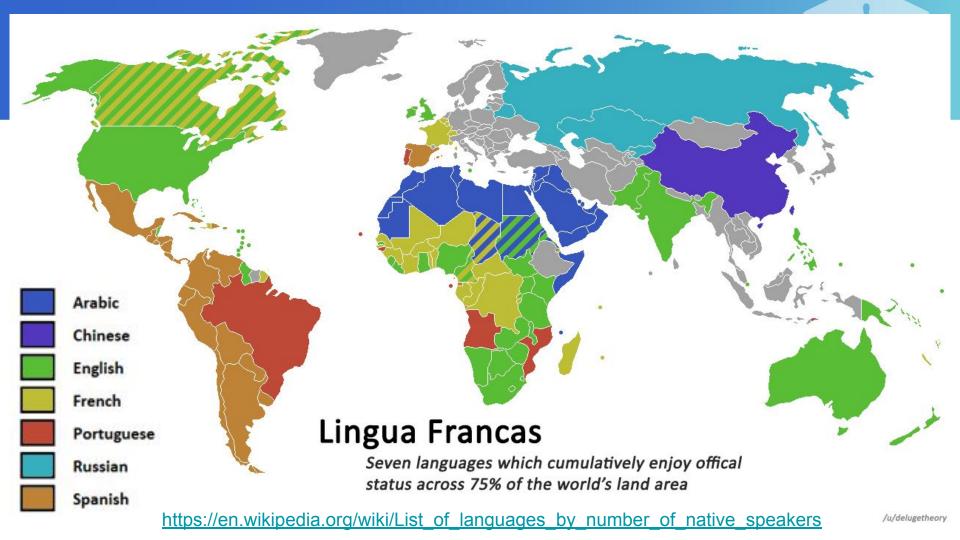

## What is localization

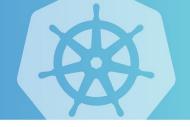

## Internationalization

Internationalization is the design and development of a product, application or document content that **enables** easy localization for target audiences that vary in culture, region, or language.

https://www.w3.org/International/questions/ga-i18n

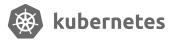

## What is localization

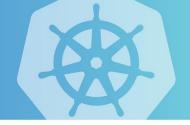

## Localization

Localization refers to the **adaptation** of a product, application or document content **to meet the language, cultural and other requirements** of a specific target market (a locale).

https://www.w3.org/International/questions/ga-i18n

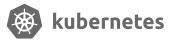

## What is localization?

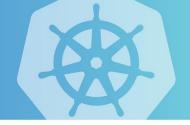

Often thought of only as a synonym for translation of the user interface and documentation, **localization is often a substantially more complex issue.** 

A good localization requires human intervention, you need to explain, in your own words and language, the concepts.

David Nichols COMPX341 User Experience <a href="https://www.cs.waikato.ac.nz/~daven/">https://www.cs.waikato.ac.nz/~daven/</a>

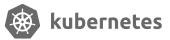

# Why localization is important?

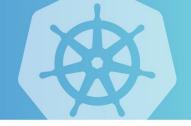

Knowing English is NOT binary, there is a spectrum.

To remove the language barrier

To make the community more inclusive

To allow communities in those languages

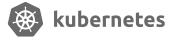

# Slack channels for languages

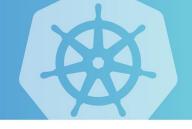

#kubernetes-docs-de

#kubernetes-docs-es

#kubernetes-docs-fr

#kubernetes-docs-hi

#kubernetes-docs-id

#kubernetes-docs-it

#kubernetes-docs-ja

#kubernetes-docs-ko

#kubernetes-docs-pt

#kubernetes-docs-zh

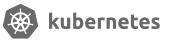

# Starting a new localization

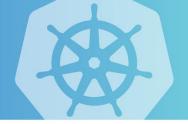

## **Check the Localizing Kubernetes Documentation**

https://kubernetes.io/docs/contribute/localization/

### Take a look at other localization initial PRs

- French <a href="https://github.com/kubernetes/website/pull/12548">https://github.com/kubernetes/website/pull/12548</a>
- Indonesian <a href="https://github.com/kubernetes/website/pull/13822">https://github.com/kubernetes/website/pull/13822</a>
- Spanish <a href="https://github.com/kubernetes/website/pull/13543">https://github.com/kubernetes/website/pull/13543</a>

### Get other localization teams involved

Don't hesitate to talk with other teams to get things started

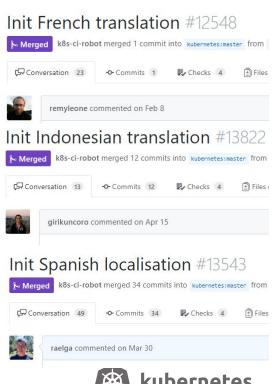

# Community

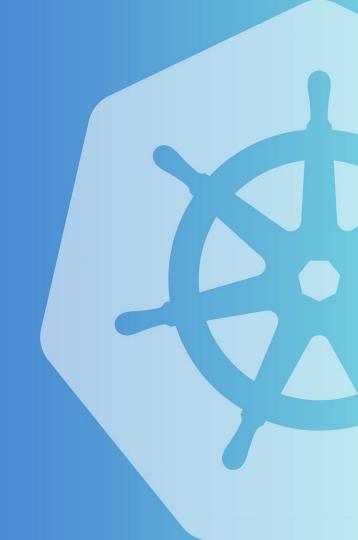

# Contributing is <u>not</u> only about code

It is about helping a community

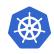

# Build a community around docs (part 1)

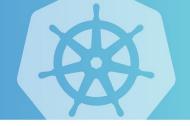

Thank contributors.

Provide feedback and guidance.

Help other languages.

Participate in wider discussions.

Use your language in the community.

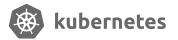

# Build a community around docs (part 2)

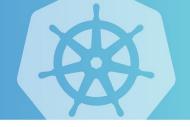

Provide support and warm welcome to new contributors.

Publicize the localization effort.

Get folks involved in localizing their own languages.

Organize events in your local community.

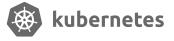

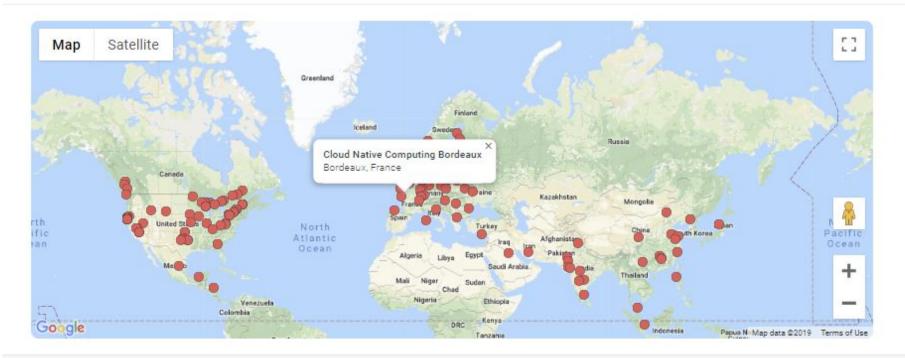

Find Cloud Native Computing Foundation (CNCF) Meetups

Who we are

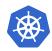

## Break the digital barrier

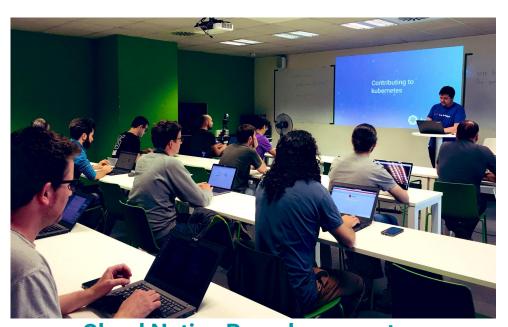

Cloud Native Barcelona meetup, sig-docs hackathon

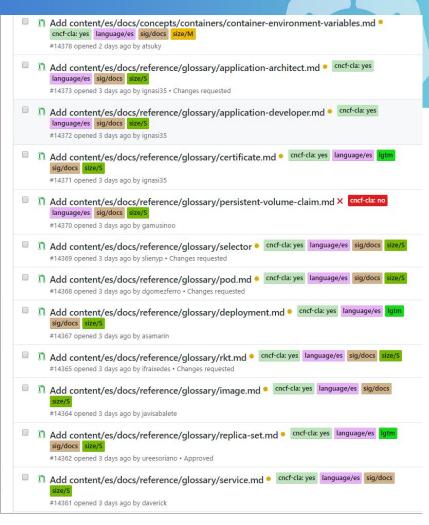

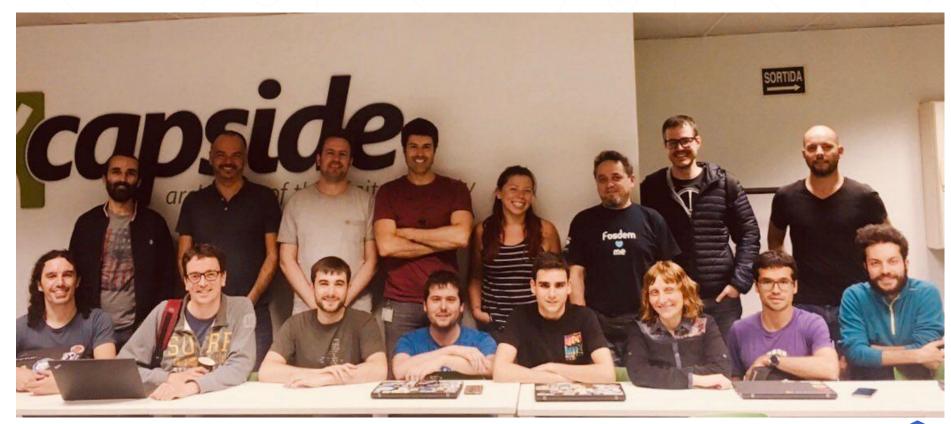

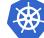

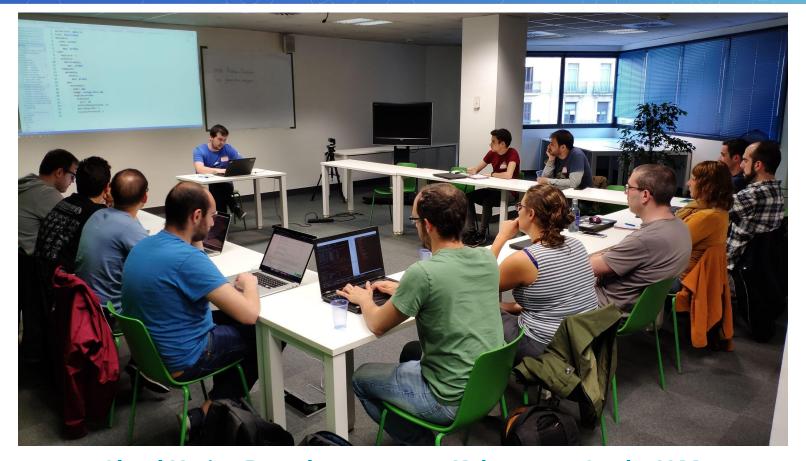

**Cloud Native Barcelona meetup, Kubernetes Study JAM** 

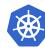

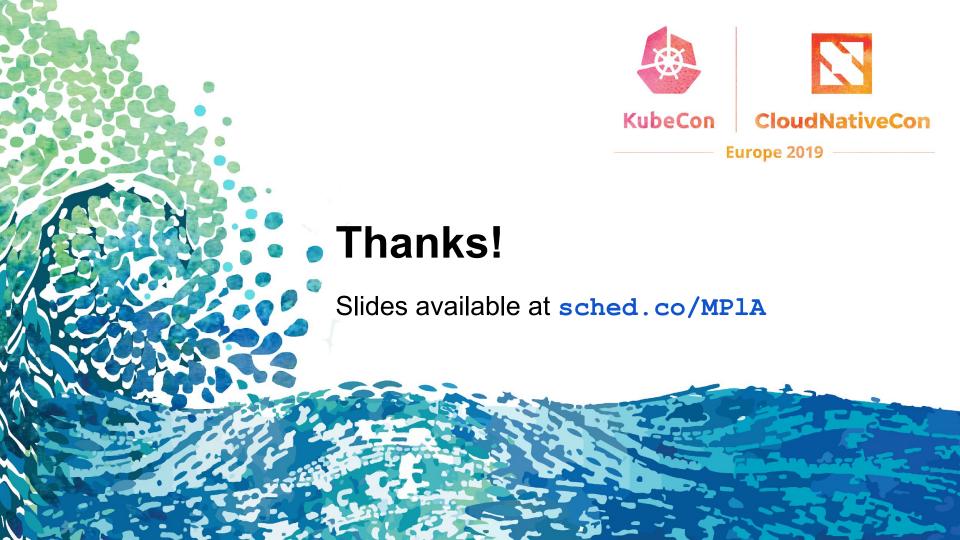

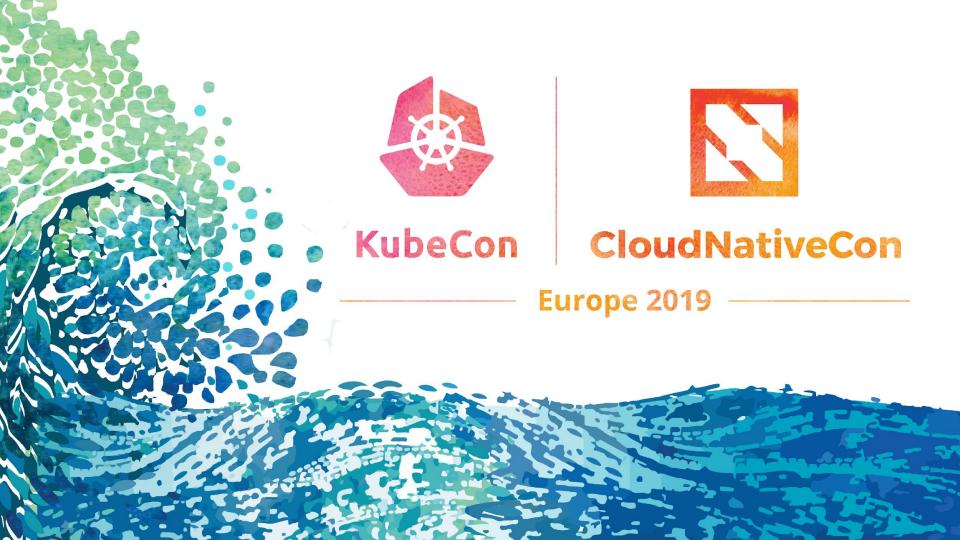

# Localization Extra Slides

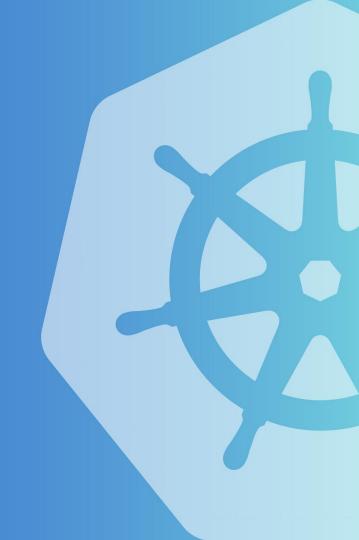

## Localizations progress

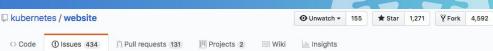

German <u>website#14137</u>

Hindi <u>website#13957</u>

Indonesian <u>website#13929</u>

Portuguese <u>website#13939</u>

Spanish <u>website#13948</u>

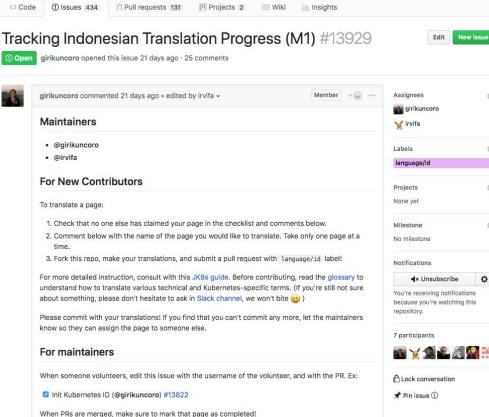

Tracking Spanish Localisation Progress (M1) #13948

raelga opened this issue 20 days ago · 16 comments

#### **Work Status**

This is our first milestone (M1) that we aim to complete before KubeCon EU 2 on:

- Webpage
- Ocumentation tree and landings
- W User level core concepts
- Most visited tasks

If you are interested in working on something is not listed here, please let us

Since KubeCon is around the corner, we will do cut, move left overs to next n technical review when that happens in June.

#### Main

#### Website

- Landing (@raelga) #13543
- Partners (@raelga) #13543

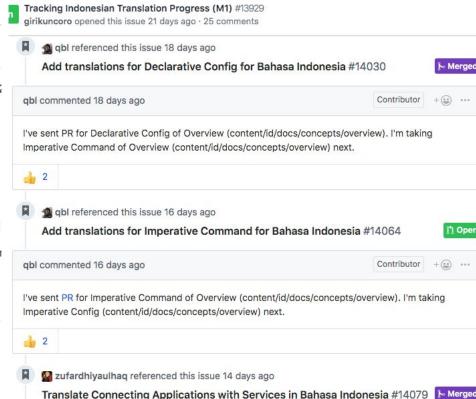

# Tips and tricks for new localizations

Start localizating the main website to promote the new language

Start localizating shared resources to avoid conflicts

- Menú index tree
- Feature templates
- Glossary terms

Create the tracking localization progress issue and set a milestone

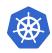

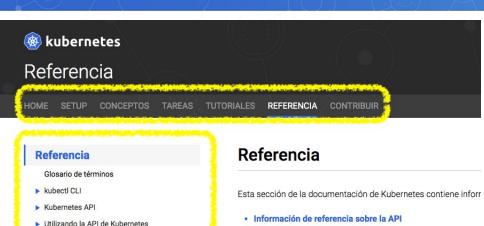

- Librerías de cliente para la API
- · Librerias de cliente para la AFI
- Información de referencia sobre la CLI
- Información de referencia sobre la configuración
- Documentos de diseño

#### Información de referencia sobre la A

- Descripción general de la API de Kubernetes
- Documentación de referencia de las últimas versiones de la A

## Menú index tree Pull Request

Accediendo a la API de Kubernetes

Herramientas de configuración
 Herramientas de línea de comandos

▶ Federation API

Tools (EN)

▶ Reportando problemas en Kubernetes

https://github.com/kubernetes/website/pull/13809

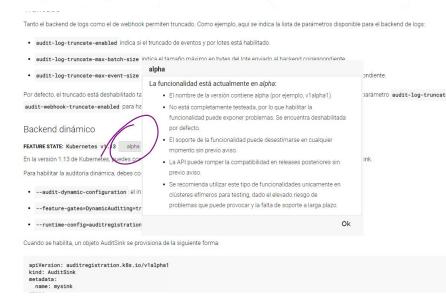

### Feature templates

https://github.com/kubernetes/website/pull/14135

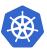